## **Как удалить голосовой помощник Алиса?**

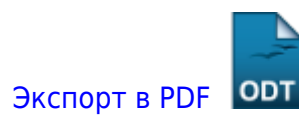

Дата создания: 2023/03/03 14:04 (C) mihanik

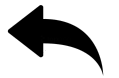

## **Ответ**

В командной строке выполнить команду

wmic product where name="Голосовой помощник Алиса" call uninstall /nointeractive

↑ Наверх ↑

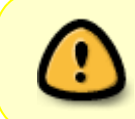

В моей WIKI постоянно ведётся какая-то работа со статьями. Если у вас возникли вопросы или замечания, можете их отправлять на почту **support@mihanik.net**

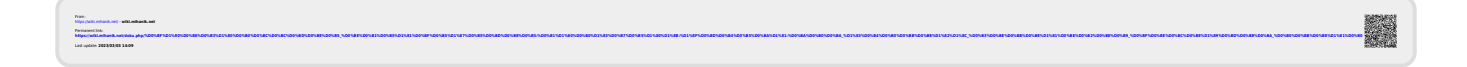